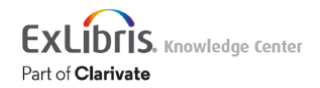

## Leganto September 2022 Release Notes

### November 2022 Sneak Preview

- Separate view for public and private annotations
- Calculate and display percentage of item for copyright
- Support for Google Analytics 4 (GA4)

# Main Features

### Simplify the Data Managed in Alma Using Course Archiving

### **September 2022 Fulfillment - Course Reserves**

You can now archive courses in Alma, enabling your library to reduce the amount of data you view in Alma without deleting historical information. Archived courses are still available for reference purposes, and you can view statistical data on archived courses via Alma Analytics. Courses can be archived and unarchived individually or in bulk.

#### **Note**

The indication for archived/unarchived courses will be available in Alma Analytics in November.

An **Archive** action is now included in the course action list to easily archive a single course. Marking a course as archived immediately filters the course from the current course list visibility, removing it from view.

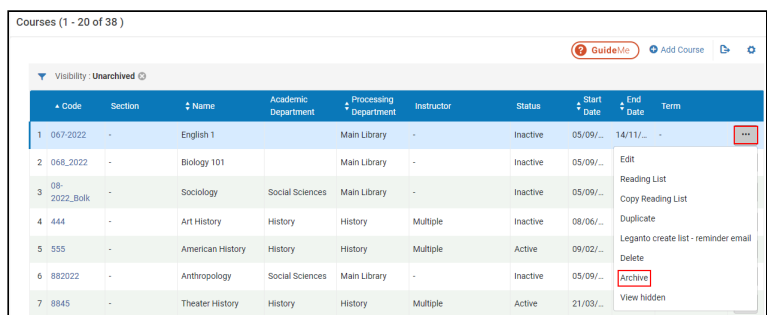

### **Archive action**

When marking a course as archived, any reading list associated with the course is also archived. Therefore, a confirmation message appears confirming that all reading lists associated with the course will be archived as well.

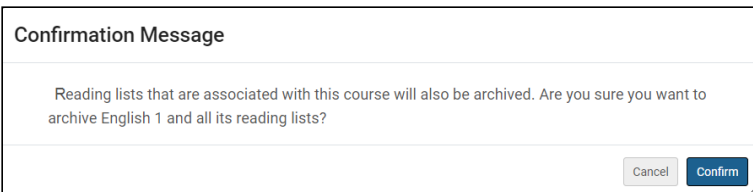

**Confirmation Message explaining that all lists will be archived**

#### **Note**

Courses where the reading list is linked to additional unarchived courses cannot be archived. If you attempt to archive a course with a reading list that is linked to additional courses, you receive an error message: This course cannot be archived because it has [number] unarchived reading lists that are linked to other courses. You

should either archive the reading lists or remove the course association, then try again.

When viewing an **Archived** course, you have the option to use the **Unarchive** action to unarchive the course. The course is then restored, but the associated reading lists remain archived, and you need to unarchive them separately.

|                             | Courses (1 - 3 of 3) |                |             |                               |                                       |            |               |                                             |                                                                |                   |          |  |
|-----------------------------|----------------------|----------------|-------------|-------------------------------|---------------------------------------|------------|---------------|---------------------------------------------|----------------------------------------------------------------|-------------------|----------|--|
|                             |                      |                |             |                               |                                       |            |               |                                             | <b>B</b> GuideMe<br>Add Course<br>$\triangleright$<br>$\alpha$ |                   |          |  |
| Visibility: Archived @<br>▼ |                      |                |             |                               |                                       |            |               |                                             |                                                                |                   |          |  |
|                             | $\triangle$ Code     | <b>Section</b> | $$$ Name    | Academic<br><b>Department</b> | Processing<br><sup>v</sup> Department | Instructor | <b>Status</b> | $\diamondsuit^{\text{Start}}_{\text{Date}}$ | End<br>$\bar{v}$ Date                                          | Term              |          |  |
|                             | 1 067-2022           | ٠              | English 1   |                               | Main Library                          |            | Inactive      |                                             | 05/09/2. 14/11/2. -                                            |                   | $\cdots$ |  |
|                             | 2 068 2022           | ×              | Biology 101 |                               | <b>Main Library</b>                   | $\sim$     | Inactive      | 05/09/2                                     | Edit                                                           |                   |          |  |
|                             | 3 08-2022_Bolk -     |                | Sociology   | Social Sciences               | <b>Main Library</b>                   | ٠          | Inactive      | 05/09/2                                     | <b>Reading List</b>                                            | Copy Reading List |          |  |
|                             |                      |                |             |                               |                                       |            |               |                                             | Duplicate                                                      |                   |          |  |
|                             |                      |                |             |                               |                                       |            |               |                                             | Leganto create list - reminder email                           |                   |          |  |
|                             |                      |                |             |                               |                                       |            |               |                                             | Delete                                                         |                   |          |  |
|                             |                      |                |             |                               |                                       |            |               |                                             | Unarchive                                                      |                   |          |  |
|                             |                      |                |             |                               |                                       |            |               |                                             | View hidden                                                    |                   |          |  |

**Unarchive action appears for archived courses**

You can also archive/unarchive courses in bulk using the **Course Bulk Update** job (**Admin > Manage Jobs and Sets > Run a Job**). When selecting the **Set course visibility** checkbox, you can select **Archived**/**Unarchived** from the adjacent dropdown list to archive/unarchive courses in bulk. By default, no option is selected.

Courses that are archived/unarchived successfully are counted in the **Total records processed** and **Total records updated**.

When courses fail to archive/unarchive, the job completes with a warning. You can select the warning to view which courses were not archived/unarchived and why.

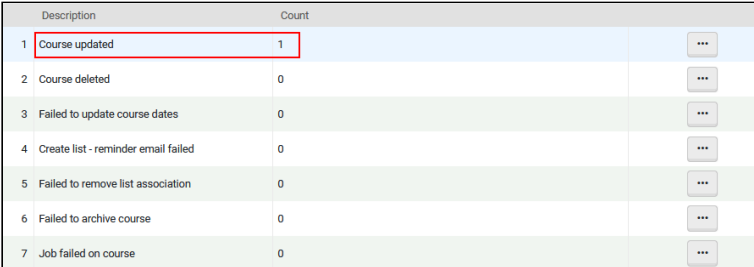

#### **Completed successfully**

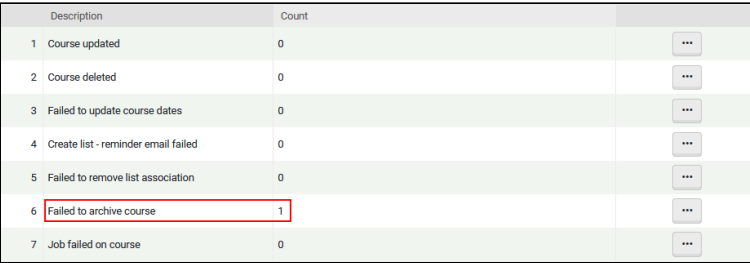

#### **Completed with warnings**

Alma now includes a new **Visibility** facet, for **Archived** and **Unarchived** courses so that you can filter your course list according to current or archived courses. By default, the course list is filtered to **Unarchived** courses and the facet is hidden from the left panel.

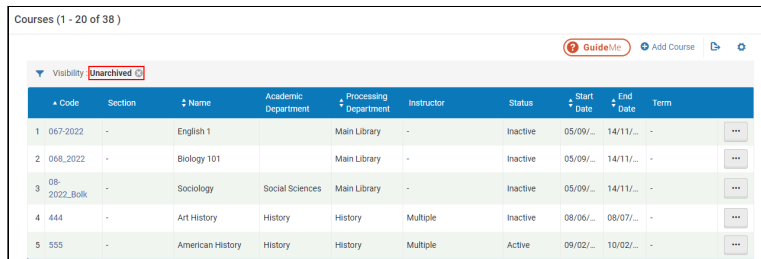

#### **Course List Visibility filtered to Unarchived by default**

The default **Visibility** filter can be removed which displays all courses and displays the **Visibility** facet with the option to filter to either **Archived** or **Unarchived** courses.

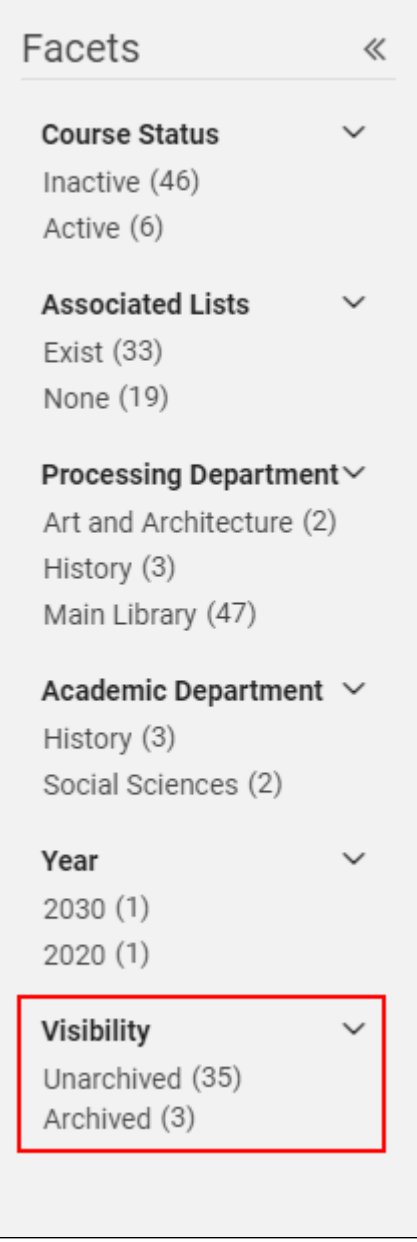

### **Archived/Unarchived Facets**

Archived courses are hidden from view in Leganto. When attempting to access an archived course from the Learning Management System (LMS), you receive a message that no lists are associated with the course.

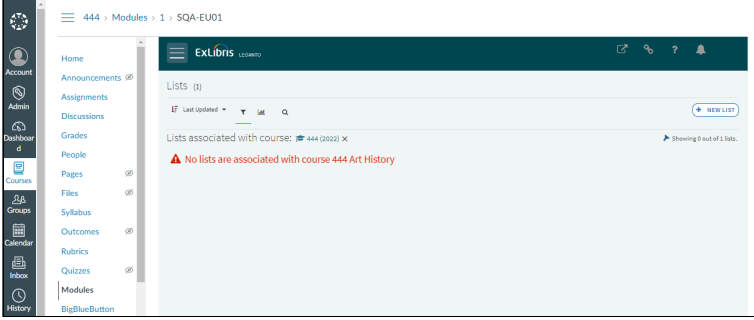

**LMS message when accessing archived lists**

Archived courses are not included in the **Manage course association** and **Roll Over** lists in Leganto.

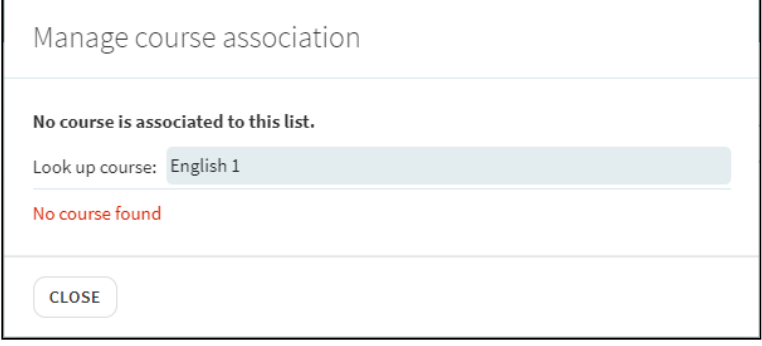

#### **Manage course association**

For more information, see [Archiving Reading Lists.](https://knowledge.exlibrisgroup.com/Alma/Product_Documentation/010Alma_Online_Help_(English)/030Fulfillment/060Courses_and_Reading_Lists/020Managing_Courses)

# Additional Enhancements

#### • **September 2022 Leganto**

Previously, when all citations on a reading list were marked as complete and the reading list status is set to **Complete**, the **Current Request for Review** date did not update when the reading list was published, even when the parameter **send\_list\_on\_published** (**Configuration > Leganto > List Management > Settings**) is set to true. Now, when a reading list is published, and the parameter **send\_list\_on\_published** (Configuration > Leganto > List **Management > Settings**) is set to true, the **Current Request for Review** date updates to the current date regardless of the reading list citation status.

#### **Note**

The citation status only updates to **Ready for Processing** when the current status is set to **Being Prepared**. Reading lists that are already marked as **Complete** remain with a **Complete** status.

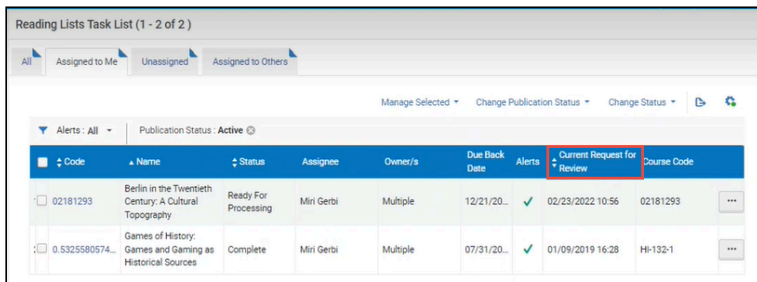

#### **Current Request for Review date**

For more information, see [Configuring Reading List Publication Options.](https://knowledge.exlibrisgroup.com/Leganto/Product_Documentation/Leganto_Online_Help_(English)/Leganto_Administration_Guide/Configuring_Leganto_UI_Elements/05_Configuring_Leganto_UI_Elements#Configuring_Reading_List_Publication_Options)

## Resolved Issues

- **September 2022 Leganto SF: 06456134** Previously, the **Reading List Bulk Update** job did not reset the **Reset number of citation views** when run. This was fixed.
- **September 2022 Leganto SF: 06442849** BibTex imports did not map correctly for **Book** and **Book Chapter Titles**. This was fixed.
- **September 2022 Leganto SF: 06411238** The label for reporting broken links extended out of the message box. This was fixed.
- **September 2022 Leganto SF: 05306851** Previously, Cite It! only included the first author for books with multiple authors for Springer IINM. This was fixed.
- **September 2022 Leganto SF: 06389570 06378000 06375162 06371580 06370399 06368065** Previously, when an item was in a temporary location and then returned to the library, Alma assigned the item a transit status for the Default Circulation Desk rather than directing the item to the correct location. This was fixed.
- **September 2022 Leganto SF: 05317315 05717745** Updating a citation using the citation API caused the citation to move to a different section. This was fixed.
- **September 2022 Leganto** Due to redundancy, the Full Mode icon

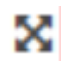

was removed from the PDF view.